HTML clipboard

In the Internet Explorer menu bar, and so too of other Browsers, there is a provision to set your own Home Page.

A Home Page is the first page that appears on your browser. It could be

1. A particular website home page, like MSN, Yahoo, or your own website.

2. If you choose My Yahoo for example, you can choose, color, background, content and layout.

 3. To make your own website, you should learn, HTML from the internet, and create your web pages with the help of web designing soft ware like Microsoft Front Page or Dream weaver.

4. You can upload your web pages to Geocities server, which is a Yahoo Service. You learn about it in your HTML free classes at http://webdesign.about.com

On Internet Explorer menu bar click on Tools, an[d then choose Internet Optio](http://webdesign.about.com/c/ec/75.htm?nl=1)ns This will take you to the dialog box, and you type the address of the website you want, or you can cut and paste the address of your favorite website. To do so, log on to the website, or if you are in the middle, go to its home page, (starting page) and then place your mouse in the address bar, right click on it, and click copy (or press CTRLL+C) and then place the mouse in the Internet Options dialog box, and right click the mouse, and click paste. (or CTRL+V).

## **Home Pages in Internet Explorer**

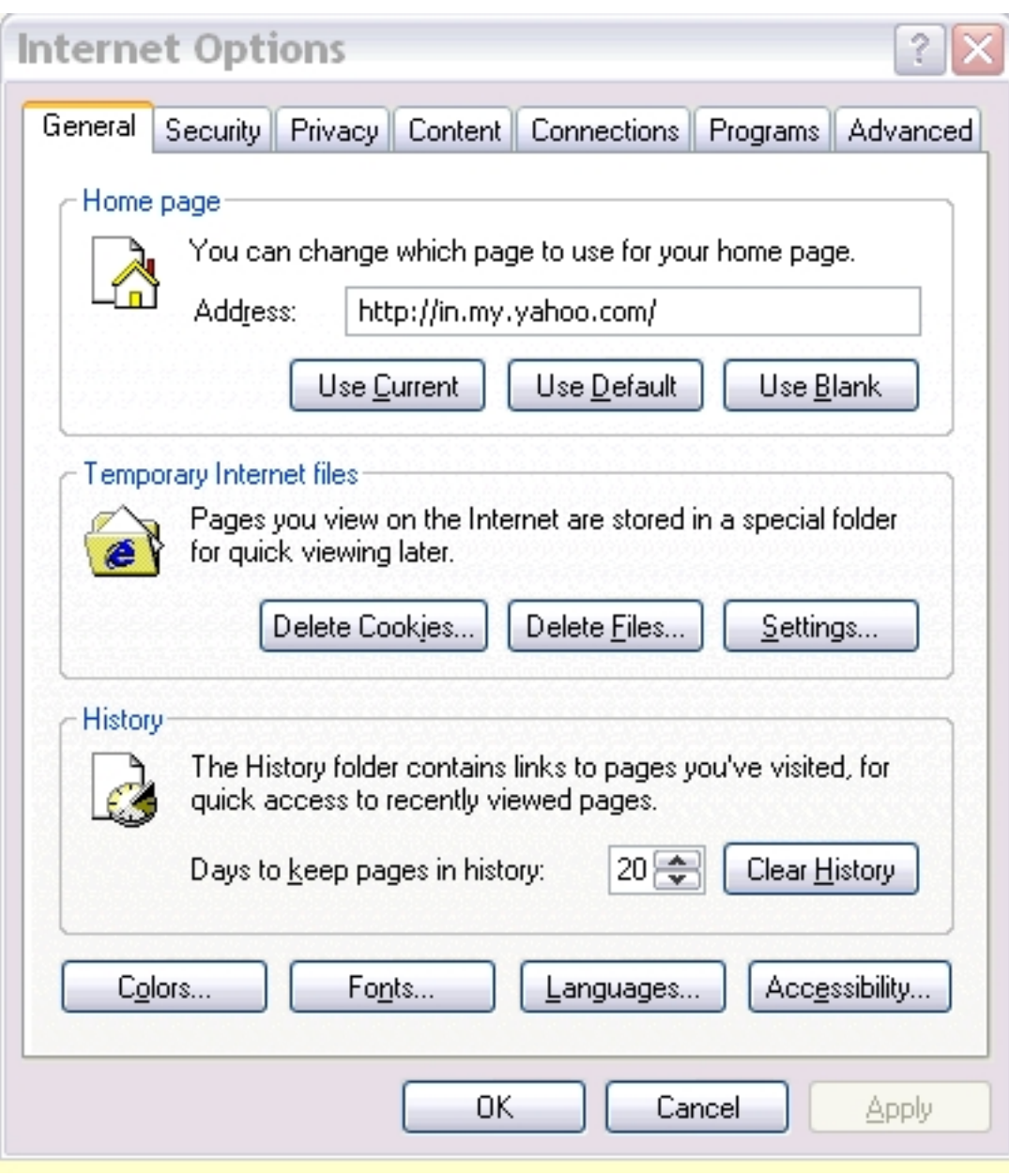

. **Security**

## **Home Pages in Internet Explorer**

Written by W.J.Pais

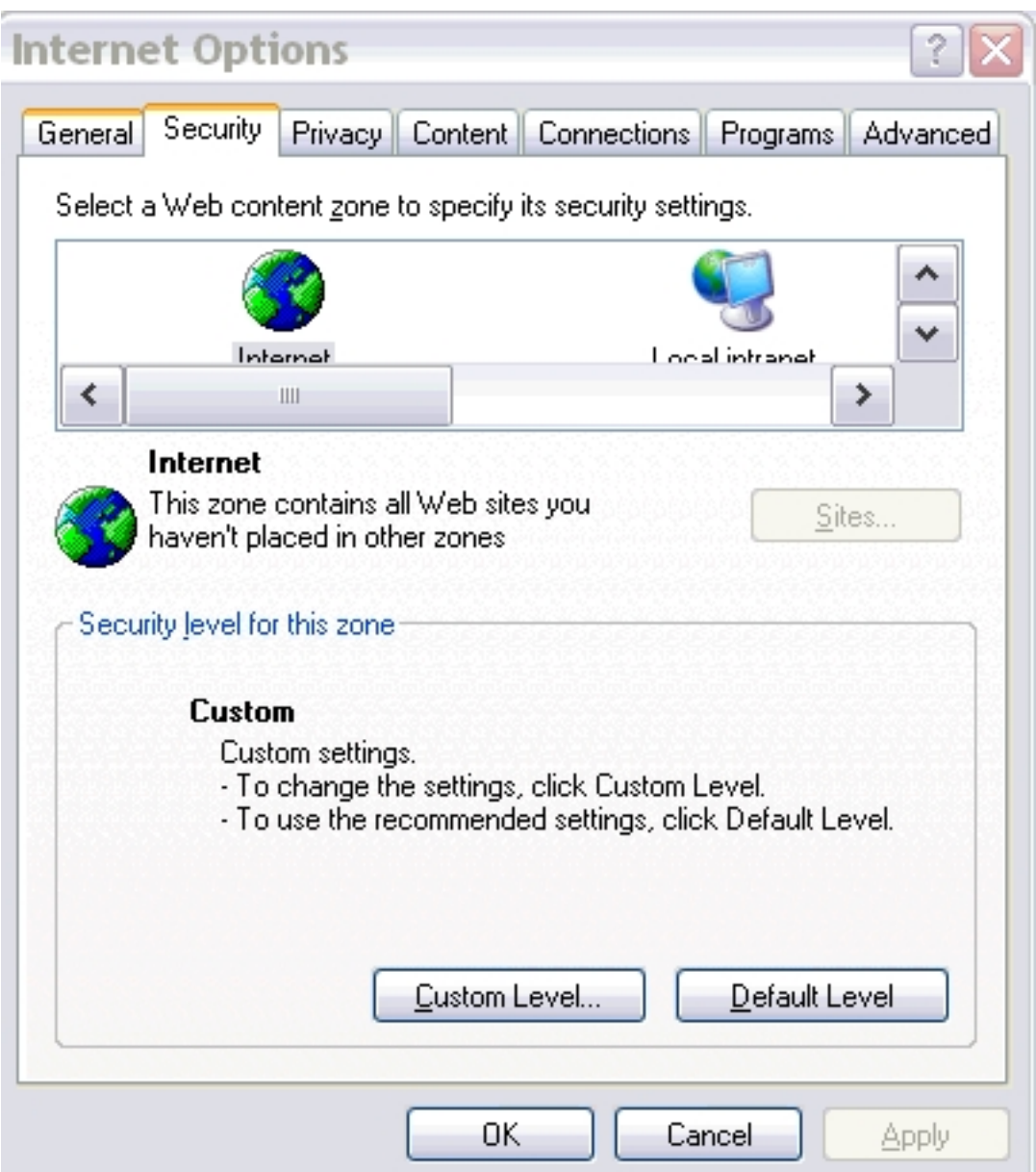

to duch a resonance a tempt attempt attenty of the state of the state of the state of the songet attempt

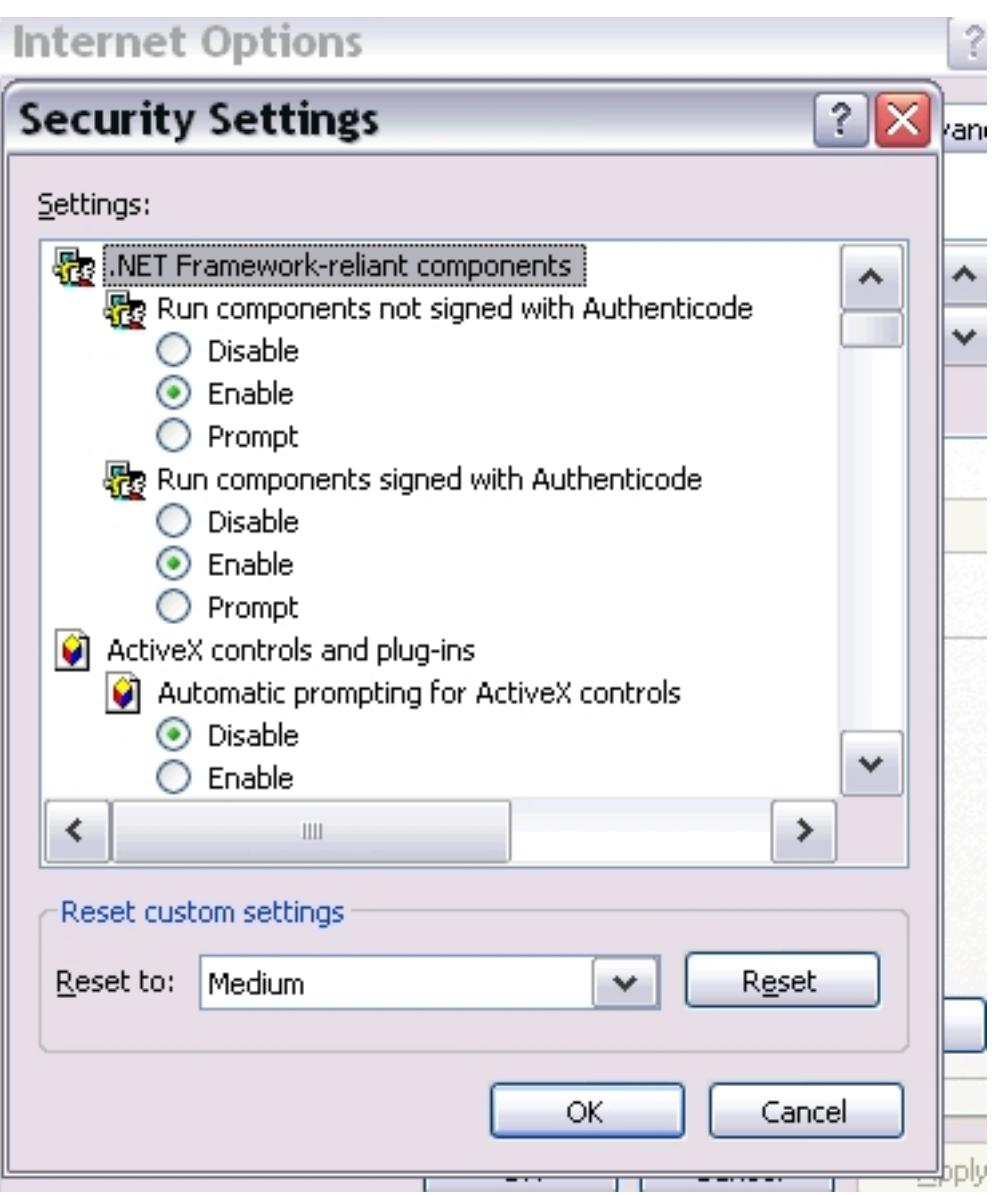

**Privacy**

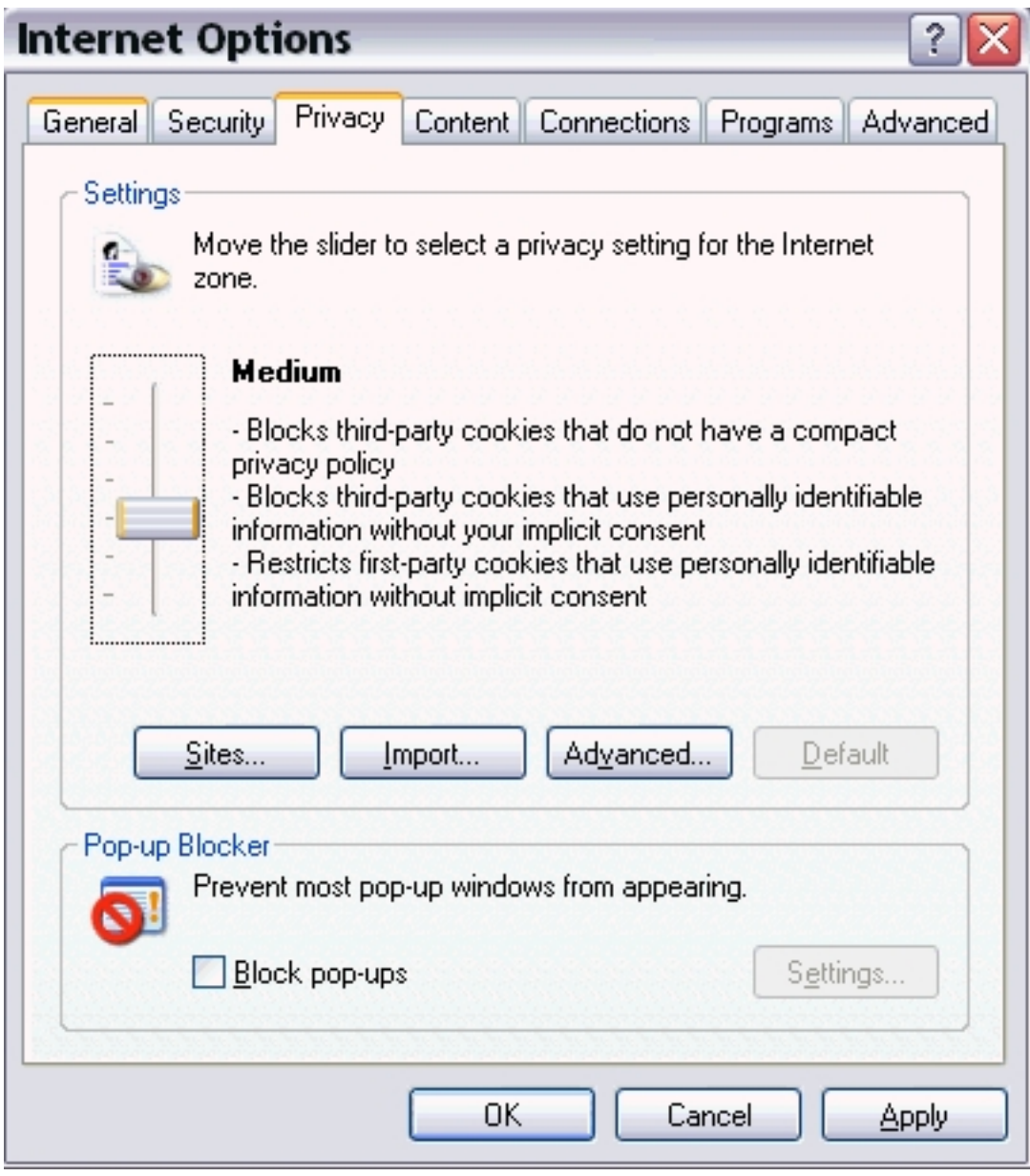

**Settings:** 

Medium. Can change according to your needs, as high will prevent all cookies and filter the browser. Low will allow everything, so you may get undesirable sites

## **Sites.**

You can block or allow the sites of your choice.

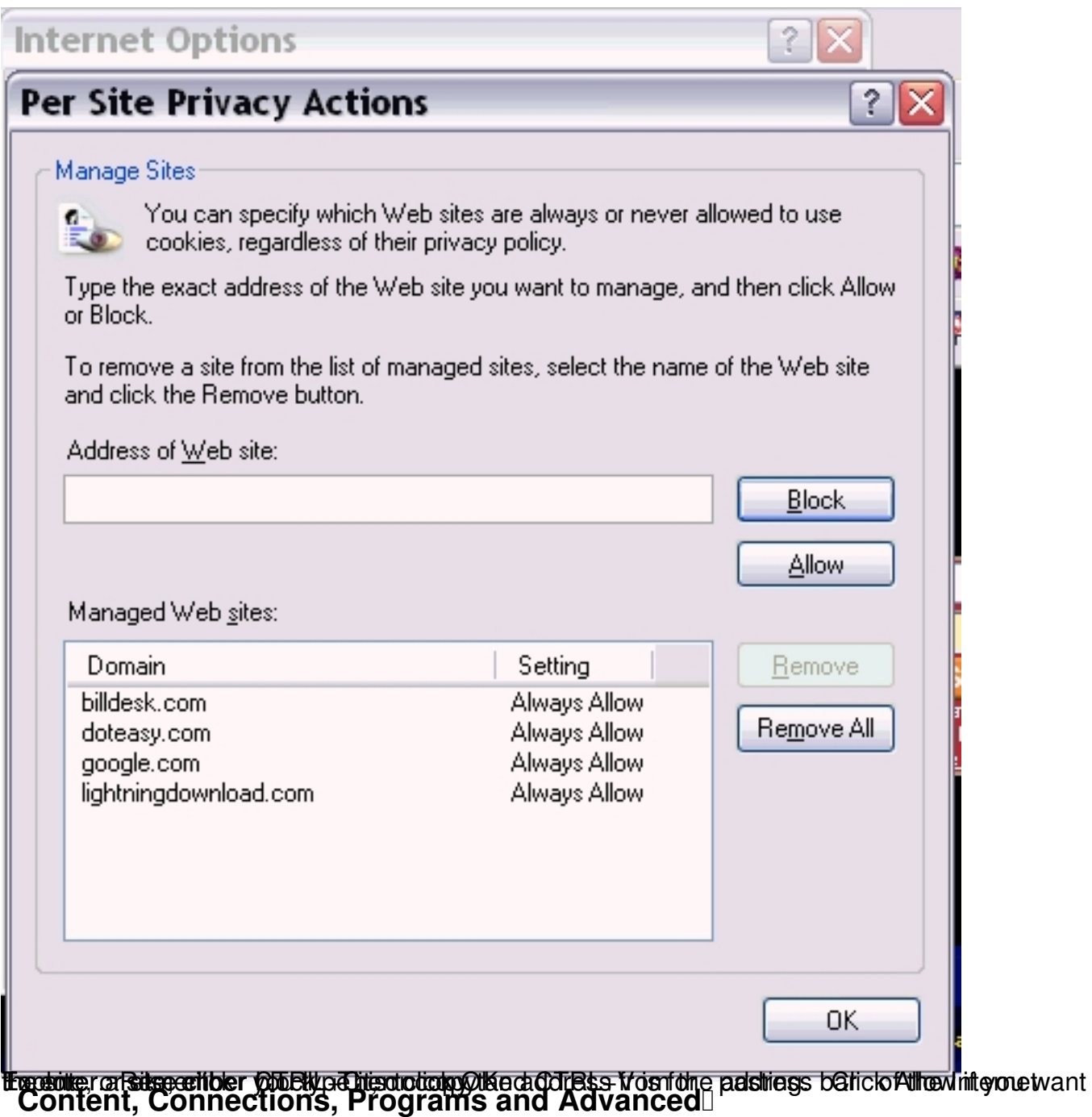

These are to be attempted after gaining experience.

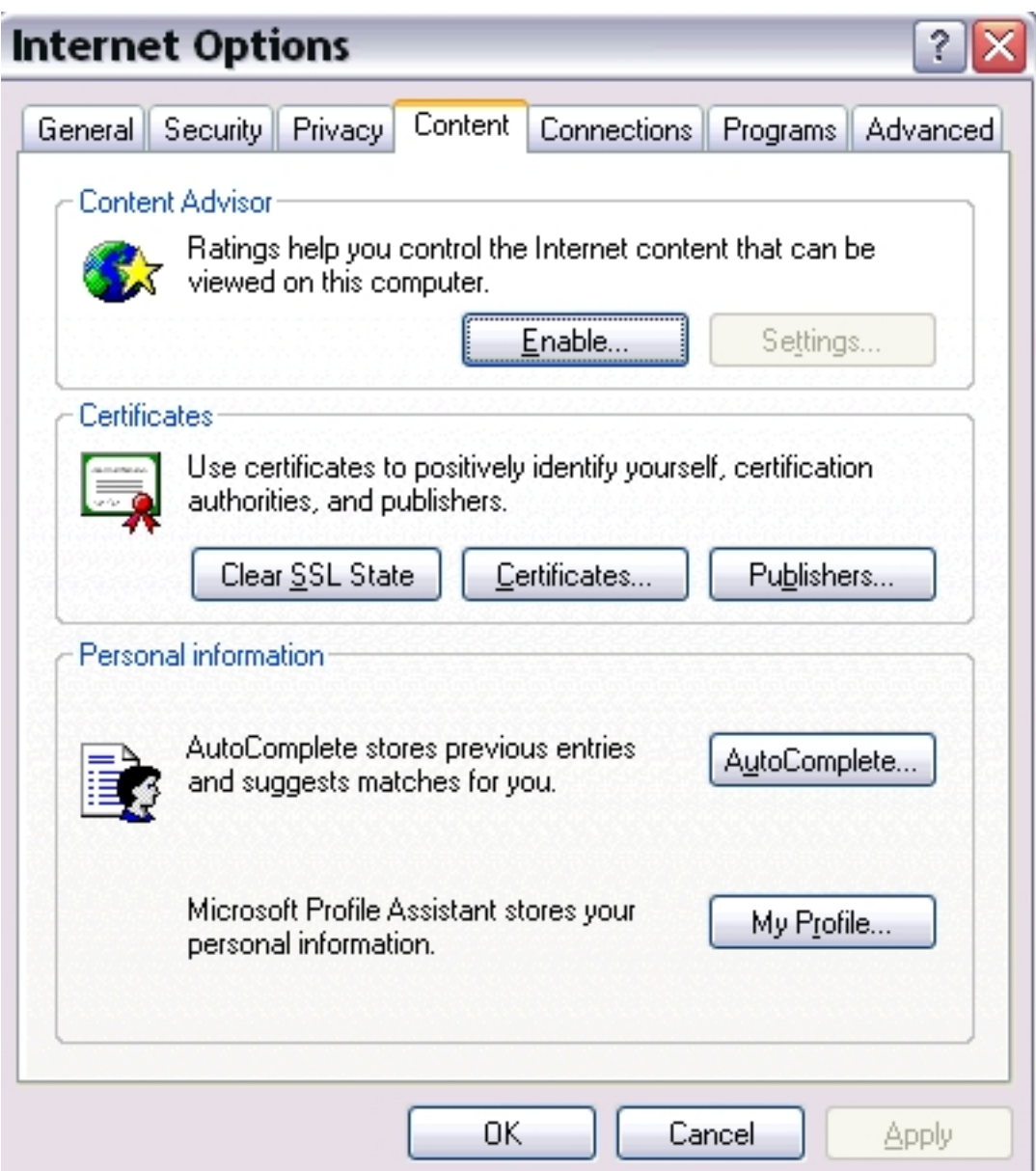

## **Home Pages in Internet Explorer**

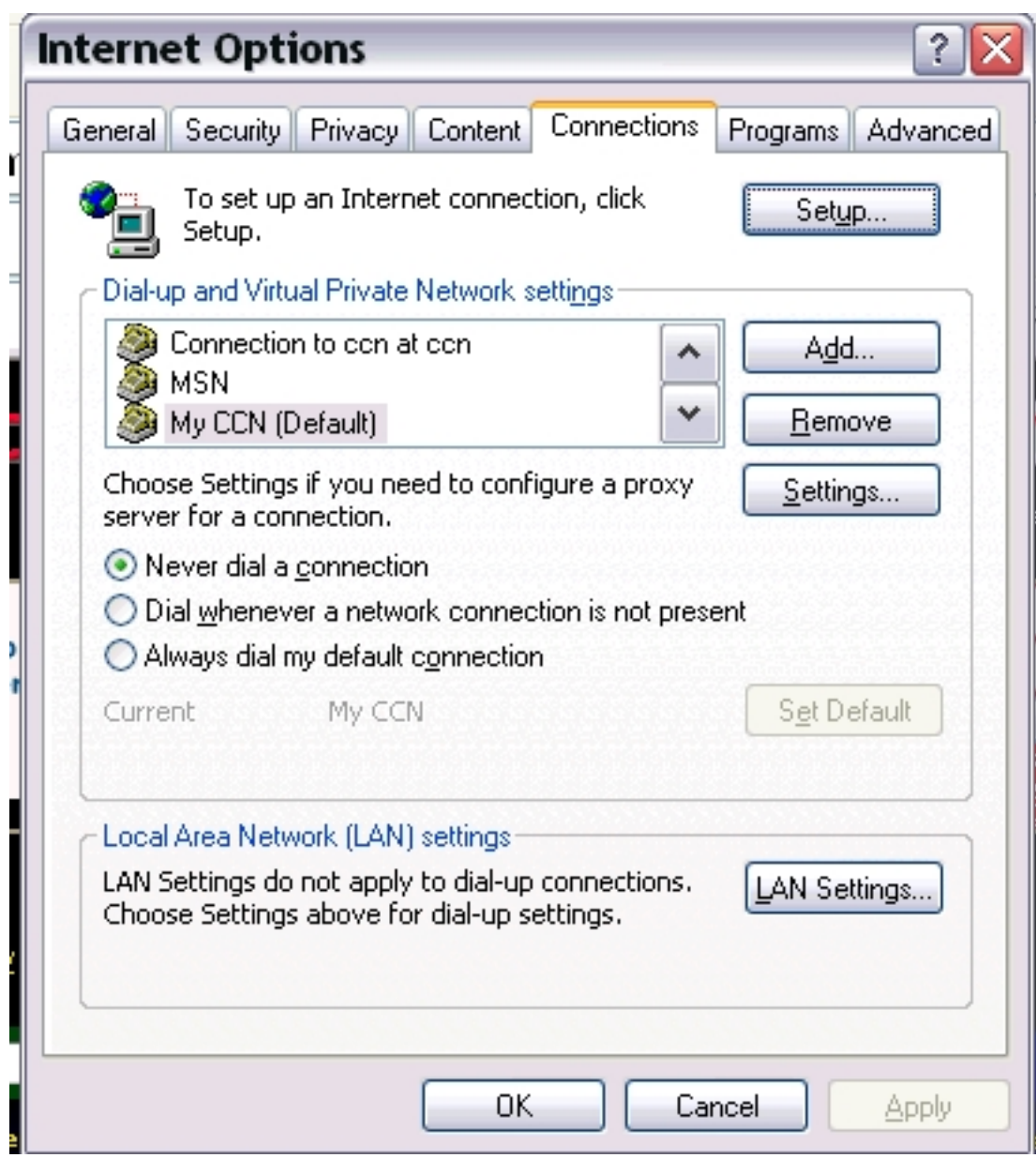

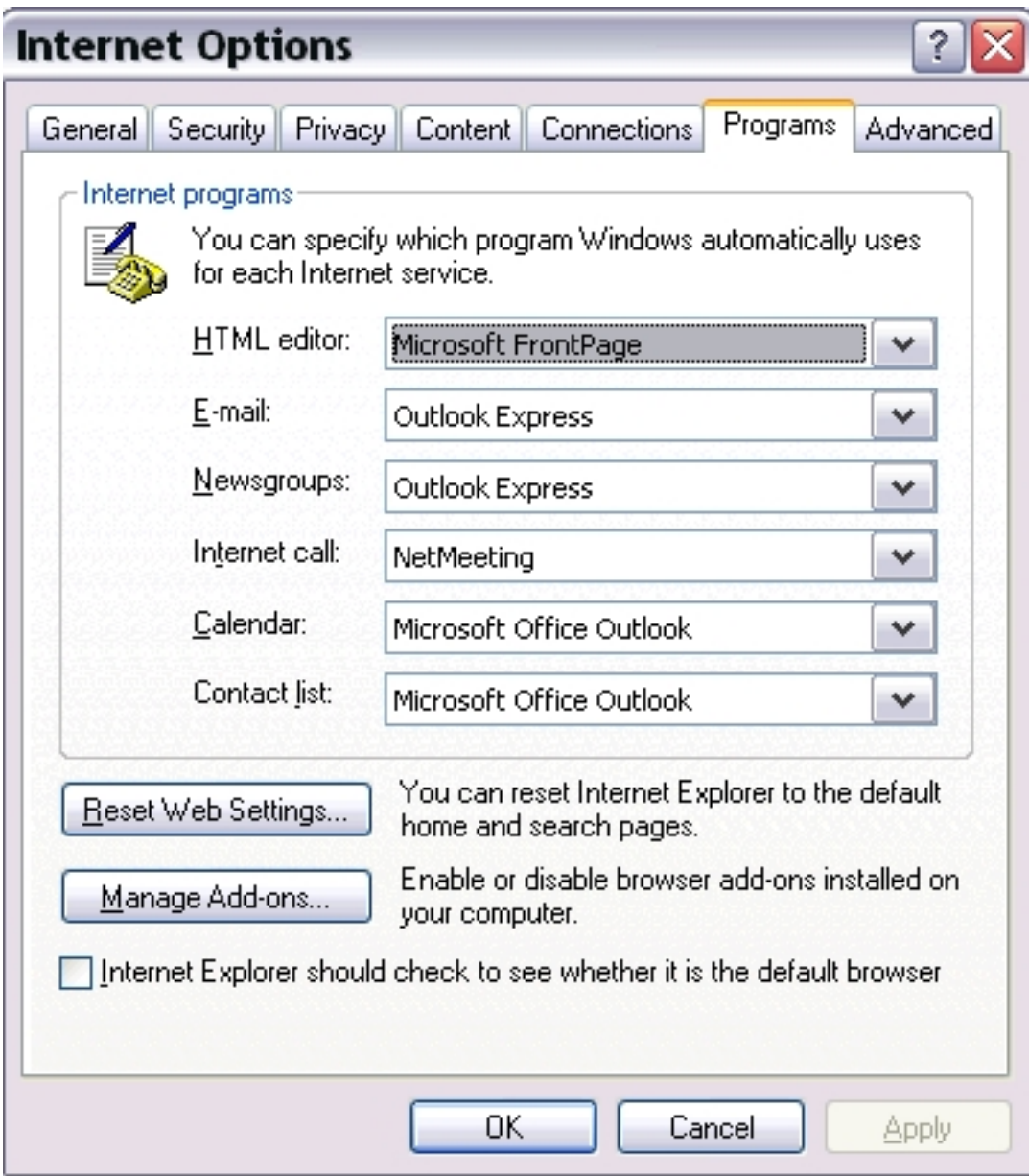

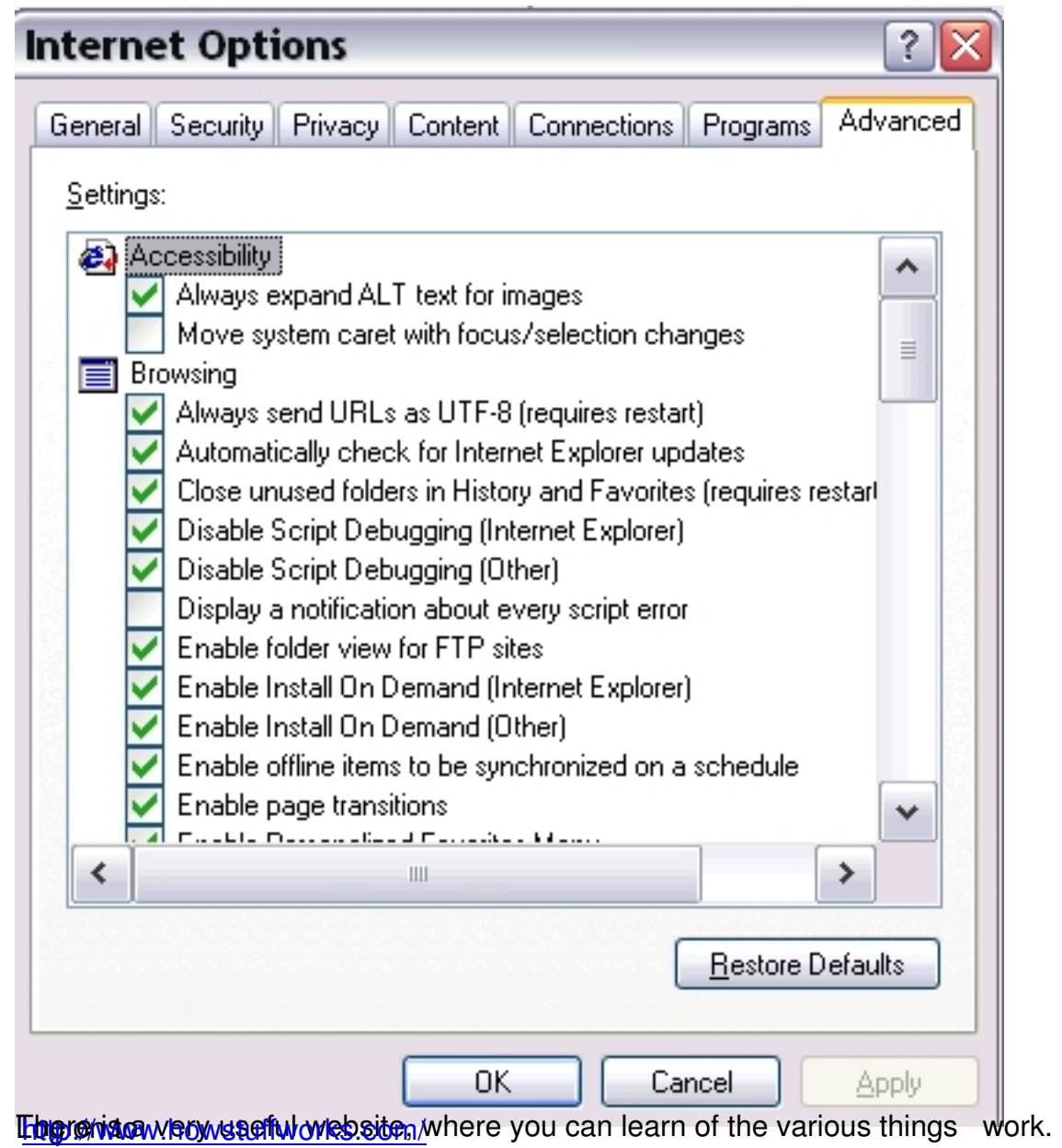